## Ana Sayfa

Sisteme giriş yapan kullanıcının ilk karşılaştığı ekrandır. Bu kısımdan kullanıcı kendi favorilerini oluşturabilir, kısayolları oluşturup düzenleyebilir. Her bir kısayol için renk atanır.

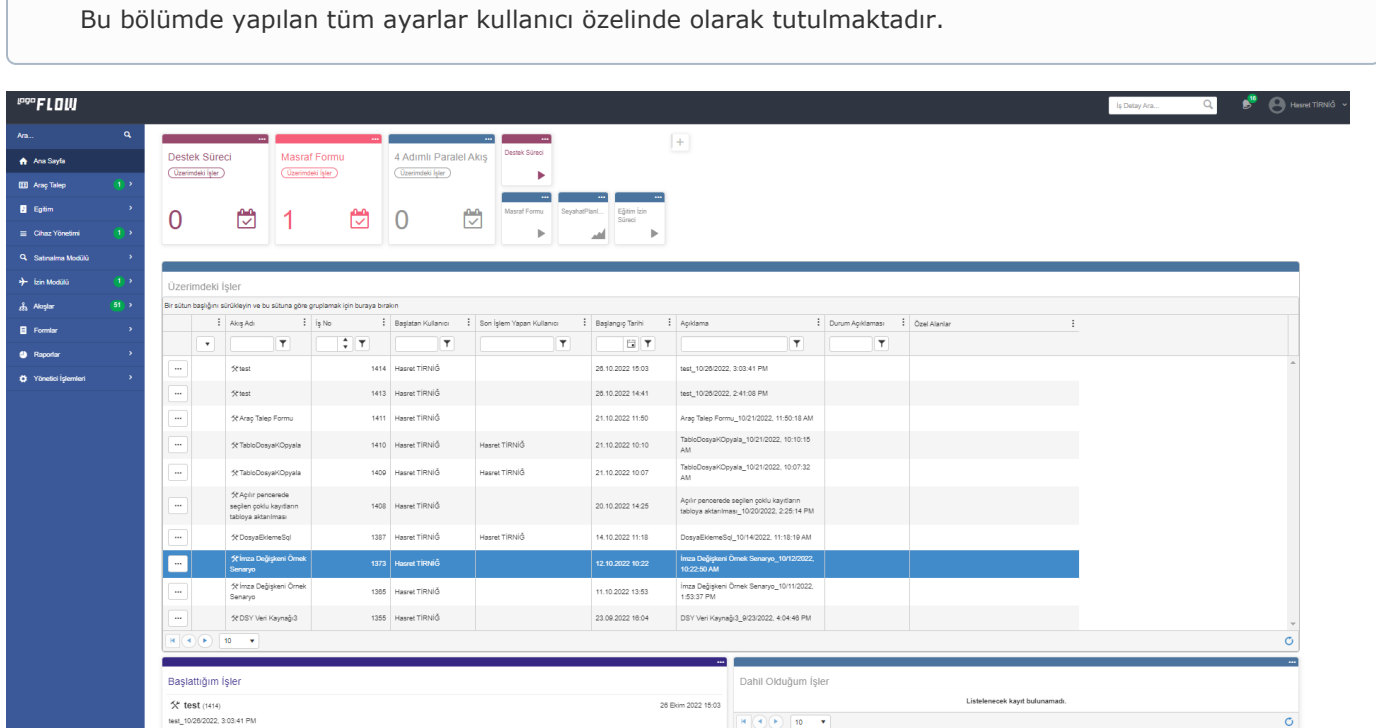

Anasayfa ekranı üç bölümden oluşmaktadır:

## 1. Bölüm

Akış özelinde kısayolların tanımlandığı bölümdür. Varsayılan olarak sistemde tasarlanmış olan son iki sürecin Sür eç Başlat ve Üzerimdeki İşler kısayolları gelmektedir.

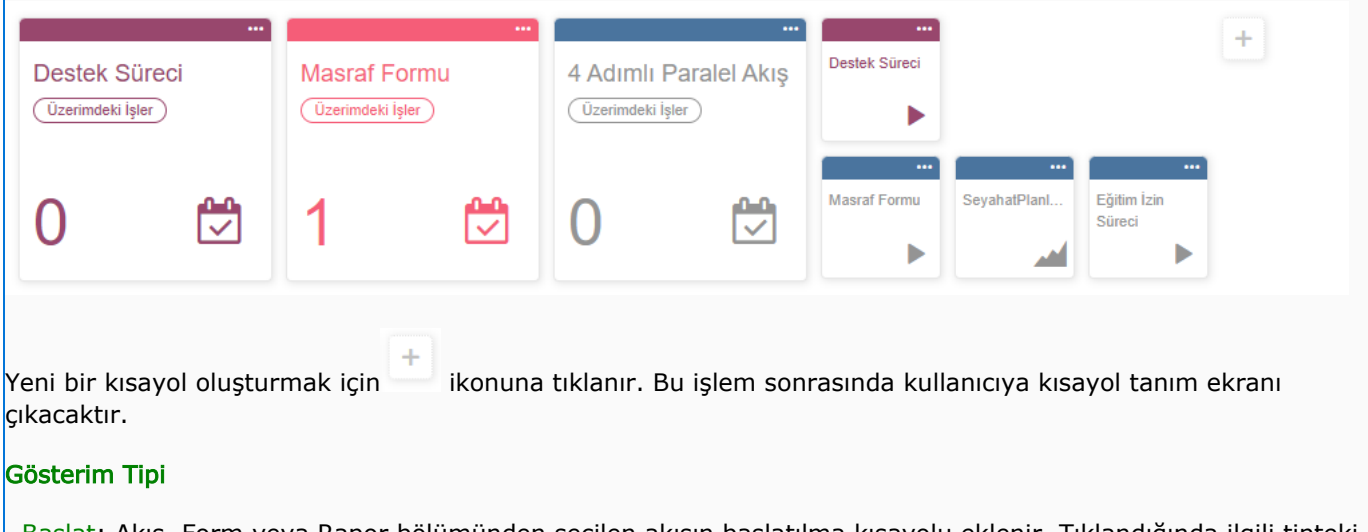

 Başlat: Akış, Form veya Rapor bölümünden seçilen akışın başlatılma kısayolu eklenir. Tıklandığında ilgili tipteki akış başlatılır.

 Üzerimdeki İşler: Sadece akış bölümünden seçilen akışın üzerimdeki işler kısayolu eklenir. Tıklandığında ilgili sayfaya yönlenir.

Başlattığım İşler: Sadece akış bölümünden seçilen akışın başlattığım işler kısayolu eklenir. Tıklandığında ilgili sayfaya yönlenir.

Dahil Olduğum İşler: Sadece akış bölümünden seçilen akışın dahil olduğum işler kısayolu eklenir. Tıklandığında ilgili sayfaya yönlenir.

 Özel Akış Raporu: Sadece akış bölümünden seçilen akışa göre akış raporu bölümünde bağlı özel akış raporları listelenir. Bu raporlardan herhangi biri seçilerek kısayol olarak eklenir. Tıklandığında ilgili özel akış raporuna yönlenir.

## 2. Bölüm

Portale giriş yapan kullanıcının akış bağımsız üzerinde bekleyen tüm işleri listeler. Sayfalama özelliği mevcuttur. Kolon bazında filtreleme, sıralama ve gruplama işlemi gerçekleştirilebilir. Kullanıcı bu kısımdan ilgili işin satır

başındaki ikonuna tıklayarak; devam ettirebilir, detayına ulaşabilir, özel alanları görüntüleyebilir veya tüm kayıtlar diyerek ilgili akışa ait üzerindeki tüm işlere ulaşabilir.

Akışlara tanımlanacak zaman aşımı özelliği ile işlere(bknz. [Akış Ayarları\)](https://docs.logo.com.tr/pages/viewpage.action?pageId=41156889#Ak%C4%B1%C5%9F%C4%B0%C5%9Flemleri-Ak%C4%B1%C5%9FAyarlar%C4%B1) veya form aktivitelerine tanımlanacak KPI parametresiyle (bknz. [Form Aktivitesi](https://docs.logo.com.tr/x/uMzJAQ)) formlara tamamlanma süresi atanabilir. Kullanıcılar kendilerine atanan işlerde gecikme durumuna göre planlama yaparak aksiyon alabilir. Listesinde bulunan zaman aşımı gösterme ve filtreleme alanı bu amaç için kullanılır. Zaman aşım tarihi bilgisi rengin üzerine gelindiğinde gösterilir.

Listedeki renkler;

- o, : Zaman aşımı tarihi gelmemiş
	- : Zaman aşımı tarihi yaklaşmış(belirlenen tolerans yüzdesi varsa) veya gelmiş

: Zaman aşımı tarihi geçmiş

iş/form anlamına gelir.

Her iki tanımda aktifse; ikon renginde büyük olan geçerli olmaktadır. Ancak ikon üzerine gelindiğinde hem form hem iş tamamlanma süresi gösterilmektedir.

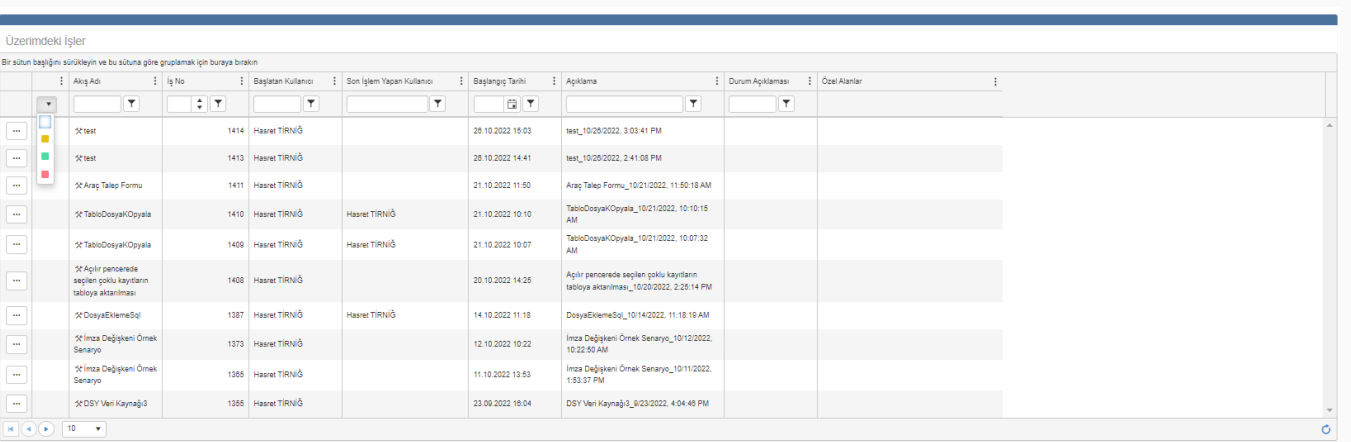

## 3. Bölüm

Portaldeki tüm süreçler için Başlattığım İşler kısayol olarak gelmektedir. Yeni bir kısayol oluşturmak için ikon una tıklanır. Bu işlem sonrasında kullanıcıya Zaman Aşımı ve Dahil Olduğum İşler bölümleri ekleyebilecekleri ekran gelir.

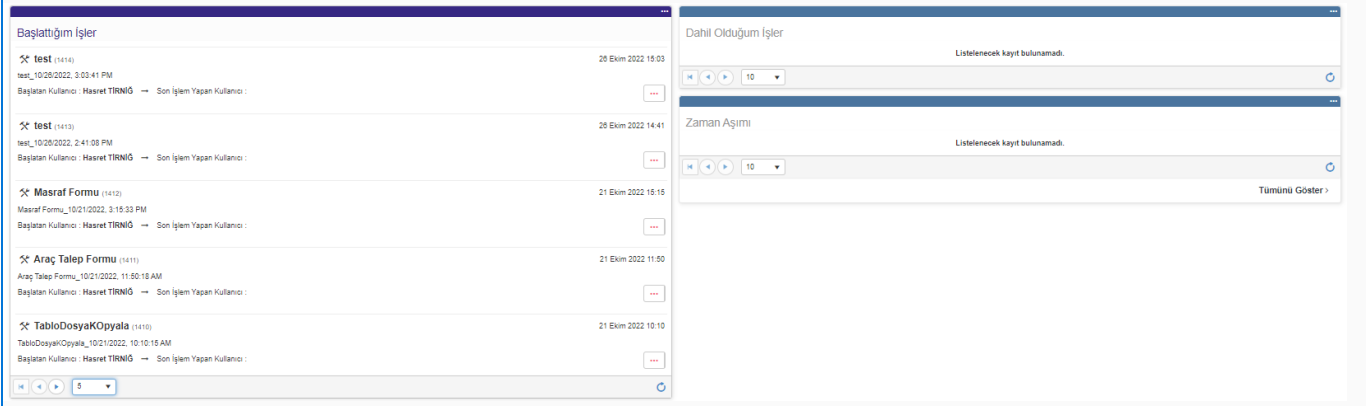

Başlattığım İşler: Kişinin portalda başlatmış olduğu işlerin listelendiği kısımdır. İşin numarasına, başlatılma zamanına ve başlatan kişi bilgisine ve akışa ait işin son durumuna her iş özelinde ulaşılabilir. Bu kısımda en fazla

6 kayıt görüntülenmektedir. Kişi bu kısımdan ilgili işin sağ alt köşesindeki **ile ili konuna tıklayarak; detayına** ulaşabilir, güncel form içeriğini görüntüleyebilir, özel alanlarını görüntüleyebilir veya tüm kayıtlar diyerek ilgili akışa ait başlattığı tüm işlere ulaşabilir.

Dahil Olduğum İşler: Kişinin dahil olduğu işlerin listelendiği kısımdır. İşin numarasına, başlatılma zamanına ve başlatan kişi bilgisine ve akışa ait işin son durumuna her iş özelinde ulaşılabilir. Bu kısımda en fazla 6 kayıt

görüntülenmektedir. Kişi bu kısımdan ilgili işin sağ alt köşesindeki ilkonuna tıklayarak; detayına ulaşabilir, güncel form içeriğini görüntüleyebilir, özel alanlarını görüntüleyebilir veya tüm kayıtlar diyerek ilgili akışa ait dahil olduğu tüm işlere ulaşabilir.

Zaman Aşımı: Akış ayarları bölümünde belirlenen zaman aşımı varsa ve belirtilen zamanda işler tamamlanmadıysa bu bölümde listelenir. Rapor yetkisine sahip kullanıcılar görüntüleme işlemi yapabilirler. Bu kısımda en fazla 6 kayıt görüntülenmektedir. Tüm kayıtlar diyerek ilgili akışa ait dahil olduğu tüm işlere ulaşabilir.